## **Configuring View**

In Structure, a **view** defines which columns are displayed and in what configuration.

On the Structure Board, the current view is displayed in the top right corner. Click here to select a new view or save changes to the current view.

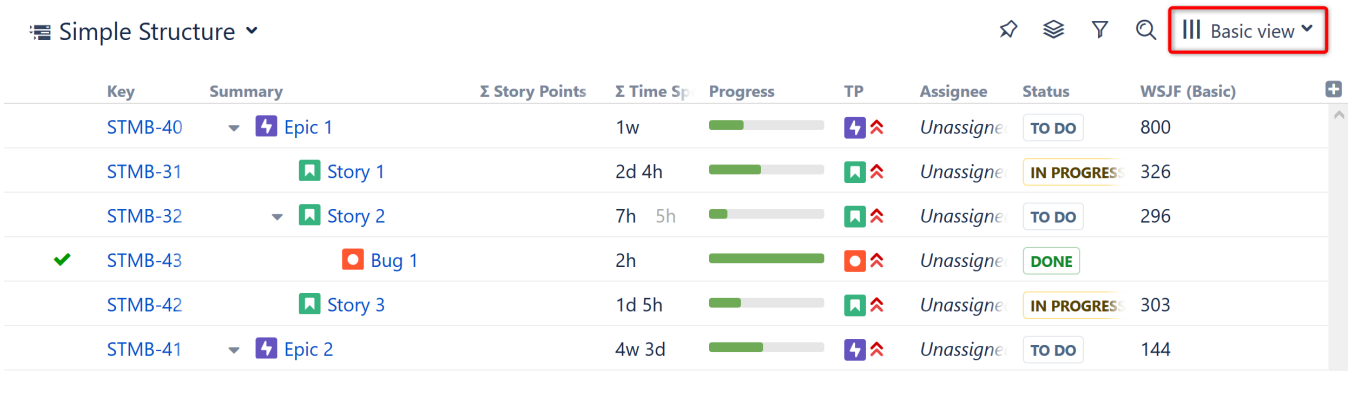

When viewing a structure from other locations in Jira, due to space limitations the view's name may not be displayed. To identify the current view, simply hover over the Views icon (the 3 vertical lines).

## Changing the View

⊗

To change which columns are displayed or the order in which they appear, you can [select a new view](https://wiki.almworks.com/display/structure/Views+Menu) or manually [add, remove or rearrange columns](https://wiki.almworks.com/display/structure/Customizing+Columns).

When you manually change the column configuration, you create local adjustments to the currently-selected view. You can then save the changes (if you have permissions to change the view) or save and share your customization as a new view – see [Saving and Sharing Views](https://wiki.almworks.com/display/structure/Saving+and+Sharing+Views).

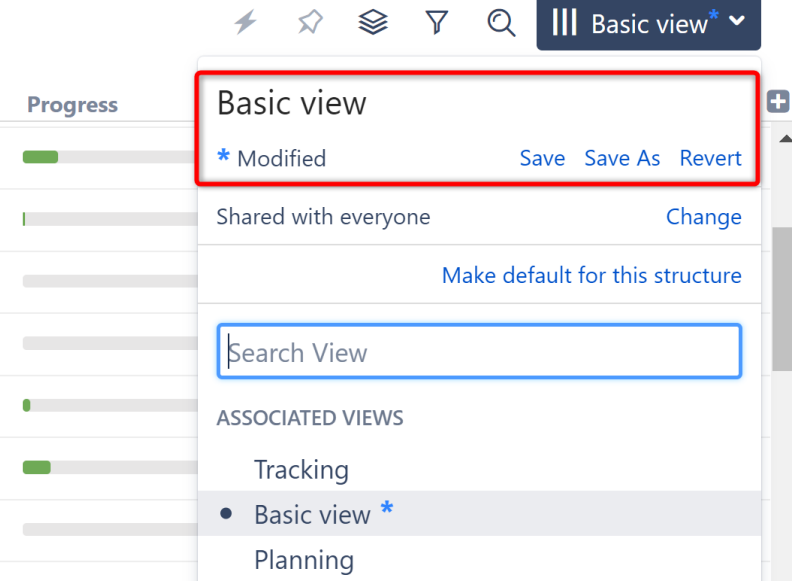